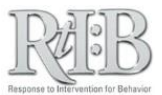

## Select the Tiers for your School

Tier selection activates the database choice specified (Tier 1, Tier 2 and/or Tier 3) and determines the quiz questions for new users. This feature also improves the accuracy of districtlevel and state-level reports.

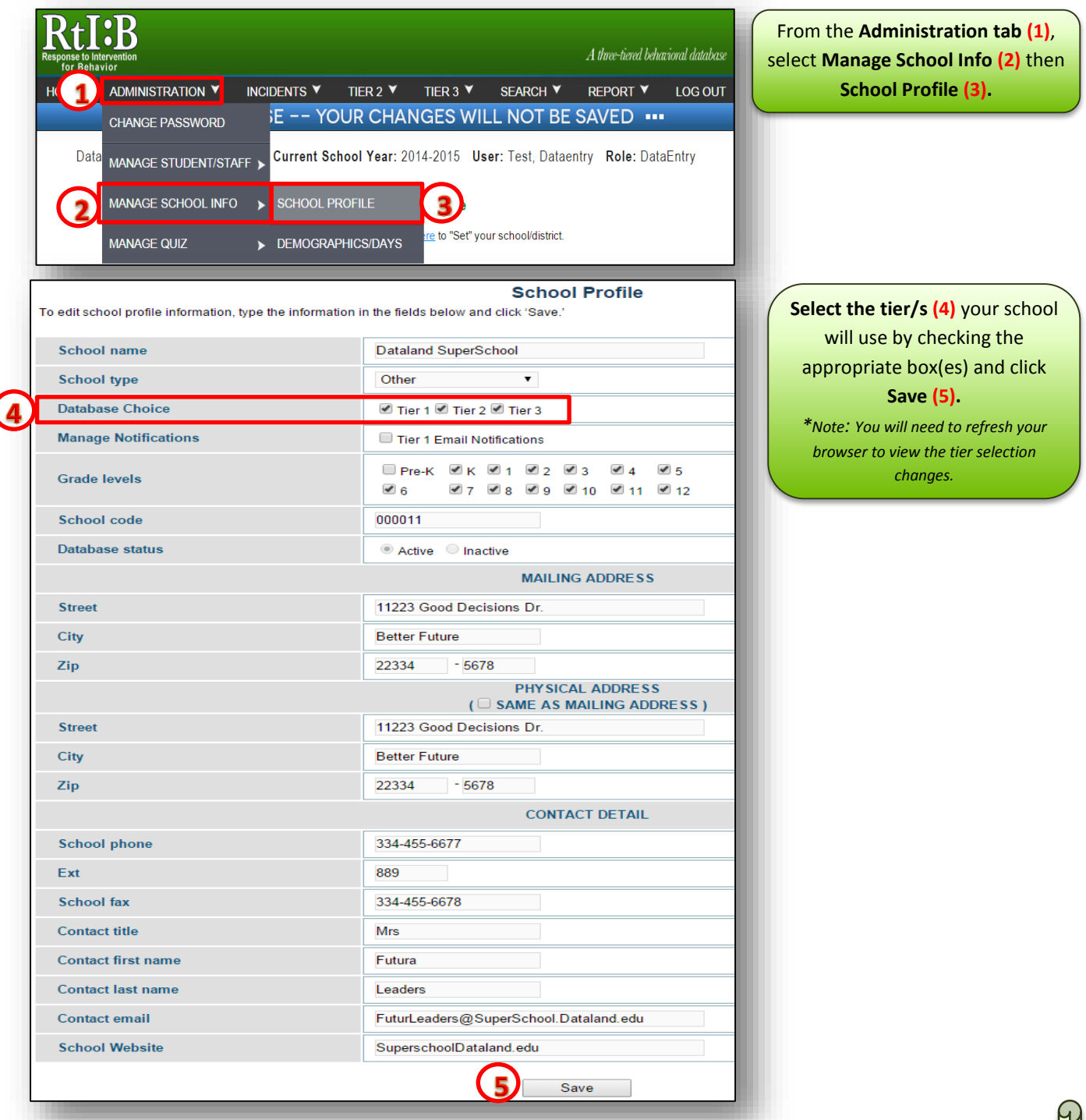

## **Select the Tiers for your School**

You can change your tier selection at any time on the school profile screen.

For additional resources, check our website [\(www.flritb.org\)](http://www.flritb.org/), or email the RtIB Database Team a[t rtidb@usf.edu](mailto:rtidb@usf.edu) to arrange training.